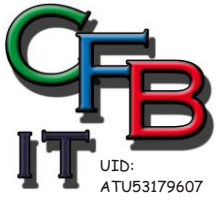

RISTIAN F. BRUNNER Microsoft ISV/Software Solutions **CERTIFIED INFORMATIONSTECHNOLOGIE** Partner Hackenbergweg 45 / 16<br>A-1190 Wien Mobil - Telefon: +43 (0)676 / 402 84 84 *2008* Fax und Telefon: +43 (0)1 / 440 48 80 VoIP/SIP E-Mail (Skype): christian@brunner.co.at http://brunner.co.at

EDV Beratung und Dienstleistung - Schulung, Training on the Job - Datenbankdesign - Web-, Mobil-,Linux- und Windows- Applikation<br>Online redaktionelle Belange - Mitglied beim Österreichischen Journalisten Club - Web Hosting

## **System Reparieren**

### 1. VARIANTE

Start > Alle Programme > Zubehör > Eingabeaufforderung > rechte Maustaste > als Administrator ausführen > folgende Befehle eingeben:

### chkdsk

Falls Windows Fehler meldet den Befehl erneut mit Parameter eingeben: chkdsk /f

Dann fragt Windows, ob das beim Reboot also Neustart gemacht werden dies mit Ja beantworten.

Danach den Befehl: *(Eingabeaufforderung als Administrator)* powercfg -H off und danach sfc /scannow

eingeben. Windows wird versuchen, defekte Systemdateien zu reparieren. Falls Sie keine Windows 7 DVD haben geht's auch ohne (das funktioniert jedoch nur unter Windows 7):

### 2 .VARIANTE

Start > Alle Programme > Zubehör > Eingabeaufforderung > rechte Maustaste > als Administrator ausführen > folgende Befehle eingeben:

Dism /Online /Cleanup-Image /ScanHealth Mit Windows-Onlineimage vergleichen **Dism /Online /Cleanup-Image /RestoreHealth** Mit Windows-Onlineimage wiederherstellen

sfc /scannow

Windows wird versuchen, defekte Systemdateien zu reparieren.

WENN FEHLER: … WORK STATION GESPERRT:

RUNDLL32 USER32.DLL, unLockWorkStation

RUNDLL32 USER32.DLL, LockWorkStation

FEHLERMELDUNG BOOTMGR FEHLT ODER BOOTMGR IS MISSING

Computer mit eingelegter Windows-CD DVD starten mit der Tastenkombination:

### STRG + F10

zur Windows-Eingabeaufforderung. Mit den nachfolgenden Befehle Master bootrecord, Boot-Sektor und den Start Konfigurations Datenspeicher reparieren *(Boot Configuration Data, BCD).*

bootrec /fixmbr Master Bootrecord reparieren bootrec /fixboot Startroutine reparieren bootrec /RebuildBcd Konfigurations Daten neu erzeugen bootsect /nt60 SYS /force oder bootsect /nt60 C: /force Bootmanager aktivieren spezielles Laufwerk

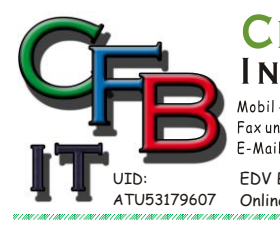

ORMATIONSTECHNOLOGIE Mobil - Telefon: +43 (0) 676 / 402 84 84

Fax und Telefon: +43 (0)1 / 440 48 80 VoIP/SIP E-Mail (Skype): christian@brunner.co.at

Hackenbergweg 45 / 16<br>A-1190 Wien http://brunner.co.at

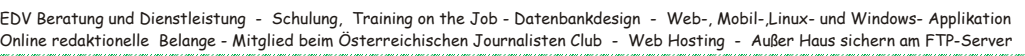

**STIAN F. BRUNNER Microsoft ISV/Software Solutions** 

*2008*

GI

**CERTIFIED** 

## **System Reparieren**

*Befehl: chkdsk*

Überprüft einen Datenträger und zeigt einen Statusbericht an.

CHKDSK [Volume[[Pfad]Dateiname]]] [/F] [/V] [/R] [/X] [/I] [/C] [/L[:Größe]] [/B] [/scan] [/spotfix]

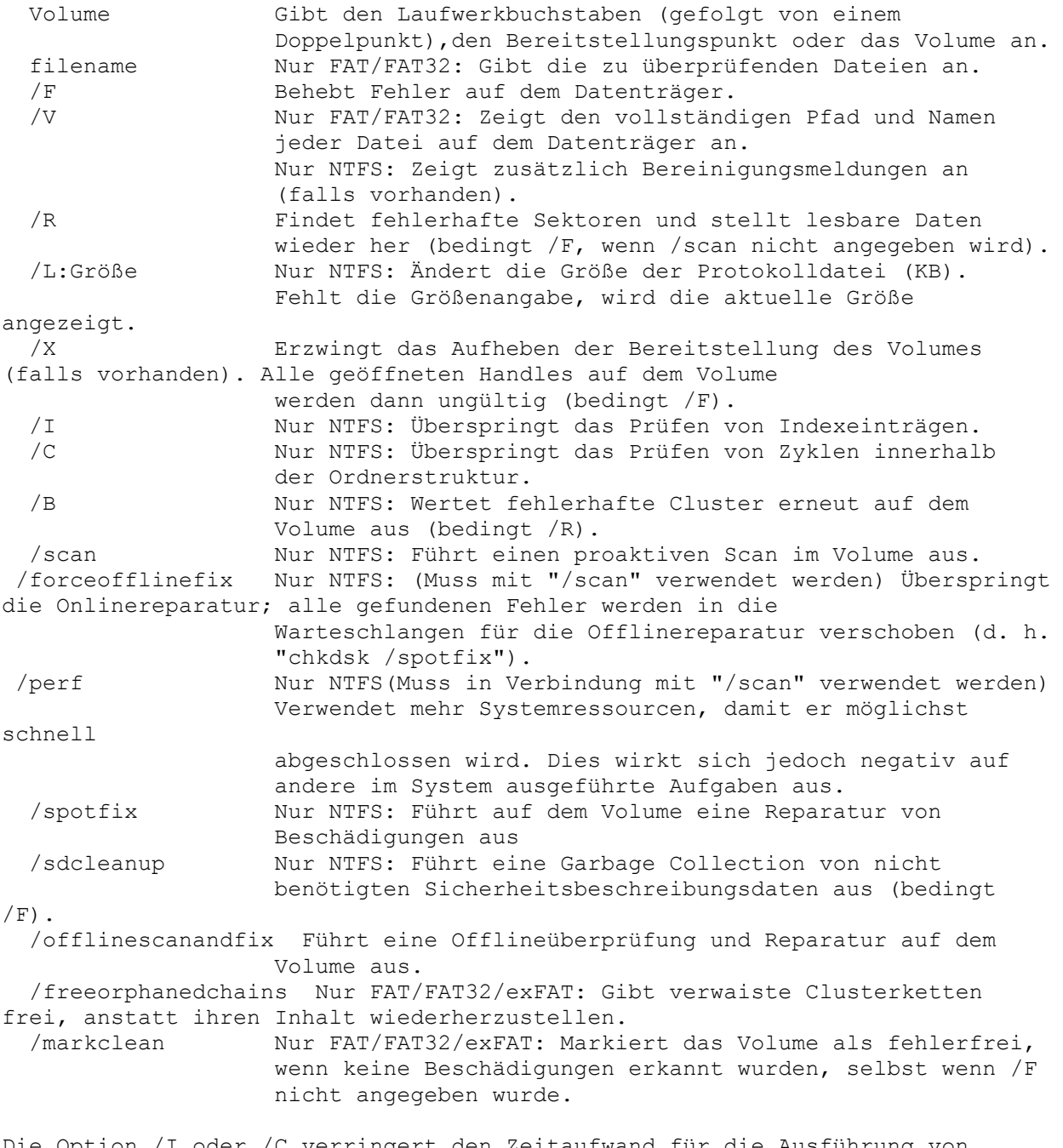

Die Option /I oder /C verringert den Zeitaufwand für die Ausführung von CHKDSK, da einige Überprüfungen des Volumes übersprungen werden.

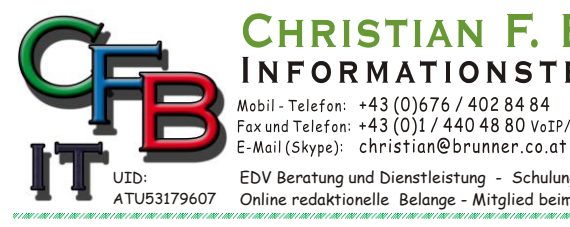

ORMATIONSTECHNOLOGIE Hackenbergweg 45 / 16<br>A-1190 Wien  $-43(0)676/4028484$ Fax und Telefon: +43 (0)1 / 440 48 80 VoIP/SIP

RISTIAN F. BRUNNER Microsoft

http://brunner.co.at

EDV Beratung und Dienstleistung - Schulung, Training on the Job - Datenbankdesign - Web-, Mobil-,Linux- und Windows- Applikation<br>Online redaktionelle Belange - Mitglied beim Österreichischen Journalisten Club - Web Hosting

*2008*

**CERTIFIED** 

**ISV/Software Solutions** 

## **YSTEM REPARIEREN**

*Befehl: powercfg*

POWERCFG /COMMAND [ARGUMENTE]

Beschreibung:

 Ermöglicht den Benutzern das Steuern der Energieeinstellungen auf einem lokalen System.

 Führen Sie "POWERCFG /? <BEFEHL>" aus, um ausführliche Informationen zum Befehl und zu den Optionen zu erhalten.

Befehlsliste:

/LIST, /L Führt alle Energieschemas auf.

/QUERY, /Q Zeigt den Inhalt eines Energieschemas an.

 /CHANGE, /X Ändert einen Einstellungswert im aktuellen Energieschema.

/CHANGENAME Ändert den Namen und die Beschreibung eines

Energieschemas.

/DUPLICATESCHEME Dupliziert ein Energieschema.

/DELETE, /D Löscht ein Energieschema.

/DELETESETTING Löscht eine Energieeinstellung.

/SETACTIVE, /S Aktiviert ein Energieschema für das System.

/GETACTIVESCHEME Ruft das momentan aktive Energieschema ab.

 /SETACVALUEINDEX Legt den einer Energieeinstellung zugeordneten Wert fest, während das System mit Wechselstrom betrieben wird.

 /SETDCVALUEINDEX Legt den einer Energieeinstellung zugeordneten Wert fest,

während das System mit Gleichstrom betrieben wird.

/IMPORT Importiert alle Energieeinstellungen aus einer Datei.

/EXPORT Exportiert ein Energieschema in eine Datei.

/ALIASES Zeigt alle Aliasnamen und die entsprechenden GUIDs an.

/GETSECURITYDESCRIPTOR

 Ruft eine Sicherheitsbeschreibung ab, die einer Energieeinstellung, einem Energieschema oder einer

Aktion

zugeordnet ist.

/SETSECURITYDESCRIPTOR

Legt einen Sicherheitsdeskriptor fest, der einer

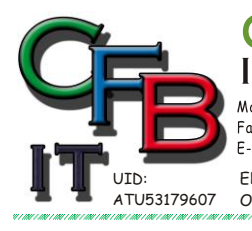

Aktion

FORMATIONSTECHNOLOGIE  $-43(0)676/4028484$ 

HRISTIAN F. BRUNNER Microsoft

Fax und Telefon: +43 (0)1 / 440 48 80 VoIP/SIP E-Mail (Skype): christian@brunner.co.at

Hackenbergweg 45 / 16<br>A-1190 Wien http://brunner.co.at

EDV Beratung und Dienstleistung - Schulung, Training on the Job - Datenbankdesign - Web-, Mobil-,Linux- und Windows- Applikation<br>Online redaktionelle Belange - Mitglied beim Österreichischen Journalisten Club - Web Hosting

*2008*

**CERTIFIED** 

**ISV/Software Solutions** 

## **System Reparieren**

Energieeinstellung, einem Energieschema oder einer

zugeordnet ist.

/HIBERNATE, /H Aktiviert bzw. deaktiviert das Ruhezustandfeature.

/AVAILABLESLEEPSTATES, /A

Meldet die im System verfügbaren Standbymodi.

- /DEVICEQUERY Gibt eine Liste mit Geräten zurück, von denen die angegebenen Kriterien erfüllt werden.
- /DEVICEENABLEWAKE Ermöglicht einem Gerät die Reaktivierung des Systems aus einem Standbymodus.
- /DEVICEDISABLEWAKE Legt fest, dass das System von einem Gerät nicht aus einem Standbymodus reaktiviert werden kann.
- /LASTWAKE Gibt an, wodurch das System aus dem letzten Standbymodus reaktiviert wurde.
- /WAKETIMERS Zählt die aktiven Reaktivierungszeitgeber auf.
- /REQUESTS Zählt die Energieanforderungen von Anwendungen und Treibern auf.
- /REQUESTSOVERRIDE Legt die Außerkraftsetzung von Energieanforderungen für einen bestimmten Prozess, Dienst oder Treiber fest.
- /ENERGY Analysiert das System auf allgemeine Probleme im Zusammenhang mit Energieeffizienz und Akkulaufzeit.
- /BATTERYREPORT Generiert einen Bericht zur Akkuverwendung.

 /SLEEPSTUDY Generiert einen Diagnosebericht zum verbundenen Standbymodus.

 /SRUMUTIL Sichert geschätzte Energieverbrauchsdaten aus dem SRUM (System Resource Usage Monitor).

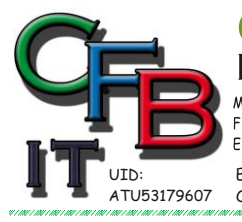

**STIAN F. BRUNNER Microsoft ISV/Software Solutions CERTIFIED** RMATIONSTECHNOLOGIE Partner Hackenbergweg 45 / 16<br>A-1190 Wien (0)676/4028484 Mobil *2008* Fax und Telefon: +43 (0)1 / 440 48 80 VoIP/SIP E-Mail (Skype): christian@brunner.co.at http://brunner.co.at GI

EDV Beratung und Dienstleistung - Schulung, Training on the Job - Datenbankdesign - Web-, Mobil-,Linux- und Windows- Applikation<br>Online redaktionelle Belange - Mitglied beim Österreichischen Journalisten Club - Web Hosting

# **System Reparieren**

### *Befehl SFC*

Microsoft(R) Windows (R)-Ressourcenüberprüfungsprogramm, Version 6.0 Copyright (C) Microsoft Corporation. Alle Rechte vorbehalten.

Überprüft alle geschützten Systemdateien und ersetzt falsche Versionen mit Microsoft-Originalversionen.

SFC [/SCANNOW] [/VERIFYONLY] [/SCANFILE=<Datei>] [/VERIFYFILE=<Datei>] [/OFFWINDIR=<Offline-Windows-Verzeichnis> /OFFBOOTDIR=<Offline-Startverzeichnis>]

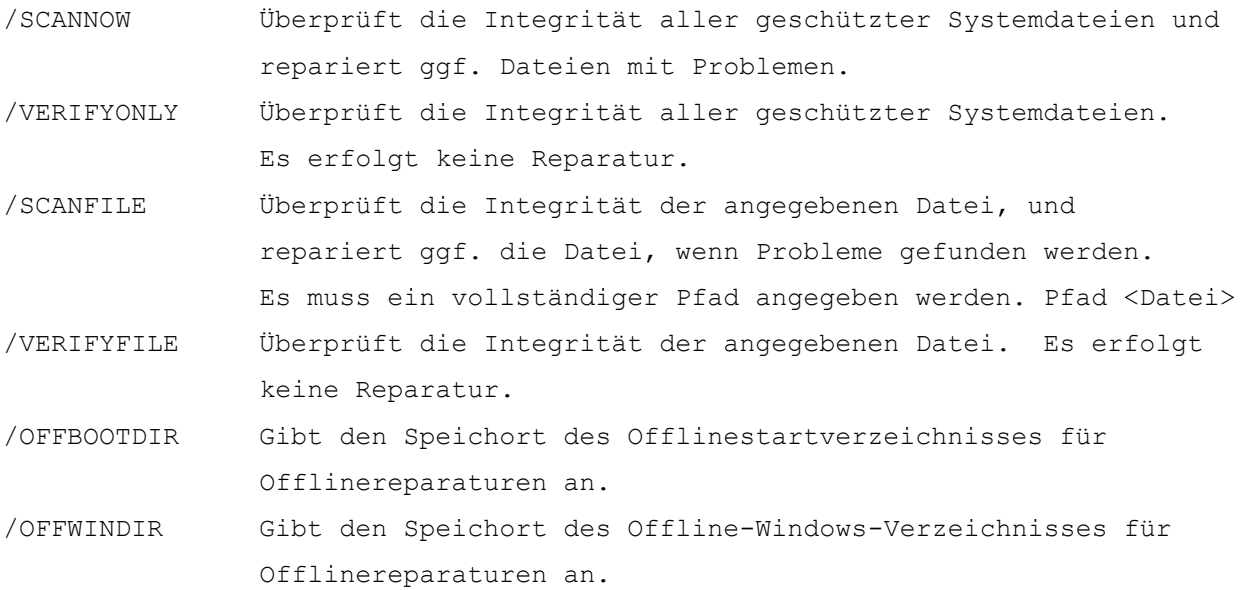

z. B.

sfc /SCANNOW

- sfc /VERIFYFILE=c:\windows\system32\kernel32.dll
- sfc /SCANFILE=d:\windows\system32\kernel32.dll /OFFBOOTDIR=d:\ /OFFWINDIR=d:\windows
- sfc /VERIFYONLY

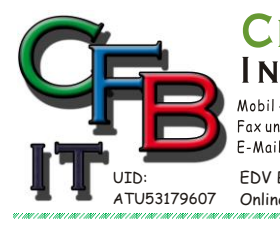

**CERTIFIED** RMATIONSTECHNOLOGIE Partner Hackenbergweg 45 / 16<br>A-1190 Wien 43 (0) 676 / 402 84 84 Fax und Telefon: +43 (0)1 / 440 48 80 VoIP/SIP

STIAN F. BRUN

E-Mail (Skype): christian@brunner.co.at http://brunner.co.at

*2008*

**ISV/Software Solutions** 

 $E$  R Microsoft

EDV Beratung und Dienstleistung - Schulung, Training on the Job - Datenbankdesign - Web-, Mobil-,Linux- und Windows- Applikation<br>Online redaktionelle Belange - Mitglied beim Österreichischen Journalisten Club - Web Hosting

## **System Reparieren**

### *Befehl: DISM*

- Tool zur Imageverwaltung für die Bereitstellung
- Version: 10.0.10240.16384
- DISM.exe [DISM-Optionen] {Imageerstellungsbefehl} [<Imageerstellungsargumente>]
- DISM.exe {/Image:<Pfad zum Offlineimage> | /Online} [DISM-Optionen] {Wartungsbefehl} [<Wartungsargumente>]

### BESCHREIBUNG:

 DISM dient zum Aufzählen, Installieren, Deinstallieren, Konfigurieren und Aktualisieren von Features und Paketen in Windows-Images. Welche Befehle verfügbar sind, hängt davon ab, welches Image gewartet wird und ob es sich bei dem Image um ein Offlineimage oder um ein Onlineimage handelt.

ALLGEMEINE BEFEHLE FÜR DIE IMAGEERSTELLUNG:

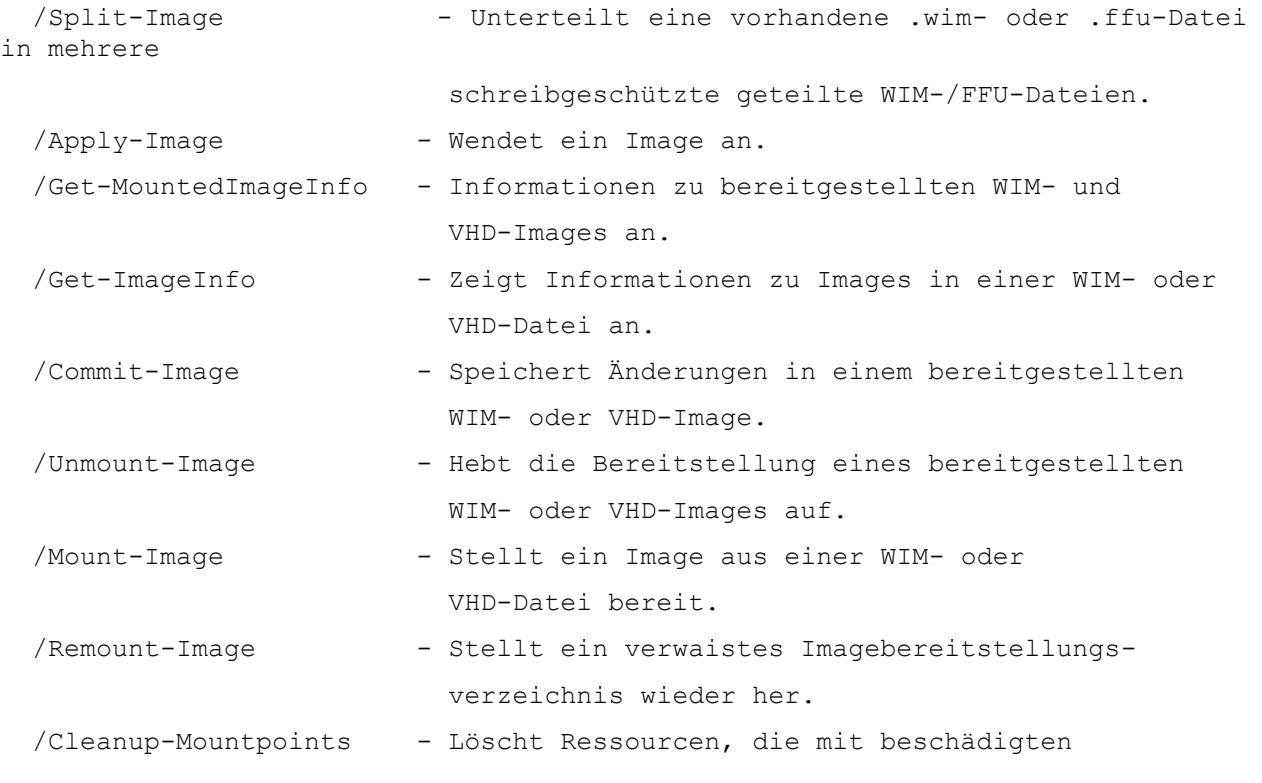

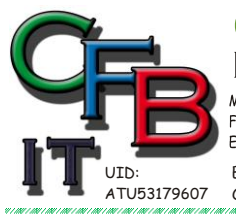

ISTIAN F. BRUNNER Microsoft CERTIFIED  $INF$ ORMATIONSTECHNOLOGIE Mobil - Telefon:  $+43 (0)676 / 4028484$ <br>Fax und Telefon:  $+43 (0)1 / 4404880$  VoIP/SIP<br>E-Mail (Skype): christian@brunner.co.at Hackenbergweg 45 / 16<br>A-1190 Wien<br>http://brunner.co.at *2008* **IRGF** 

EDV Beratung und Dienstleistung - Schulung, Training on the Job - Datenbankdesign - Web-, Mobil-,Linux- und Windows- Applikation<br>Online redaktionelle Belange - Mitglied beim Österreichischen Journalisten Club - Web Hosting

**ISV/Software Solutions** 

## **System Reparieren**

bereitgestellten Images verknüpft sind.

WIM-BEFEHLE:

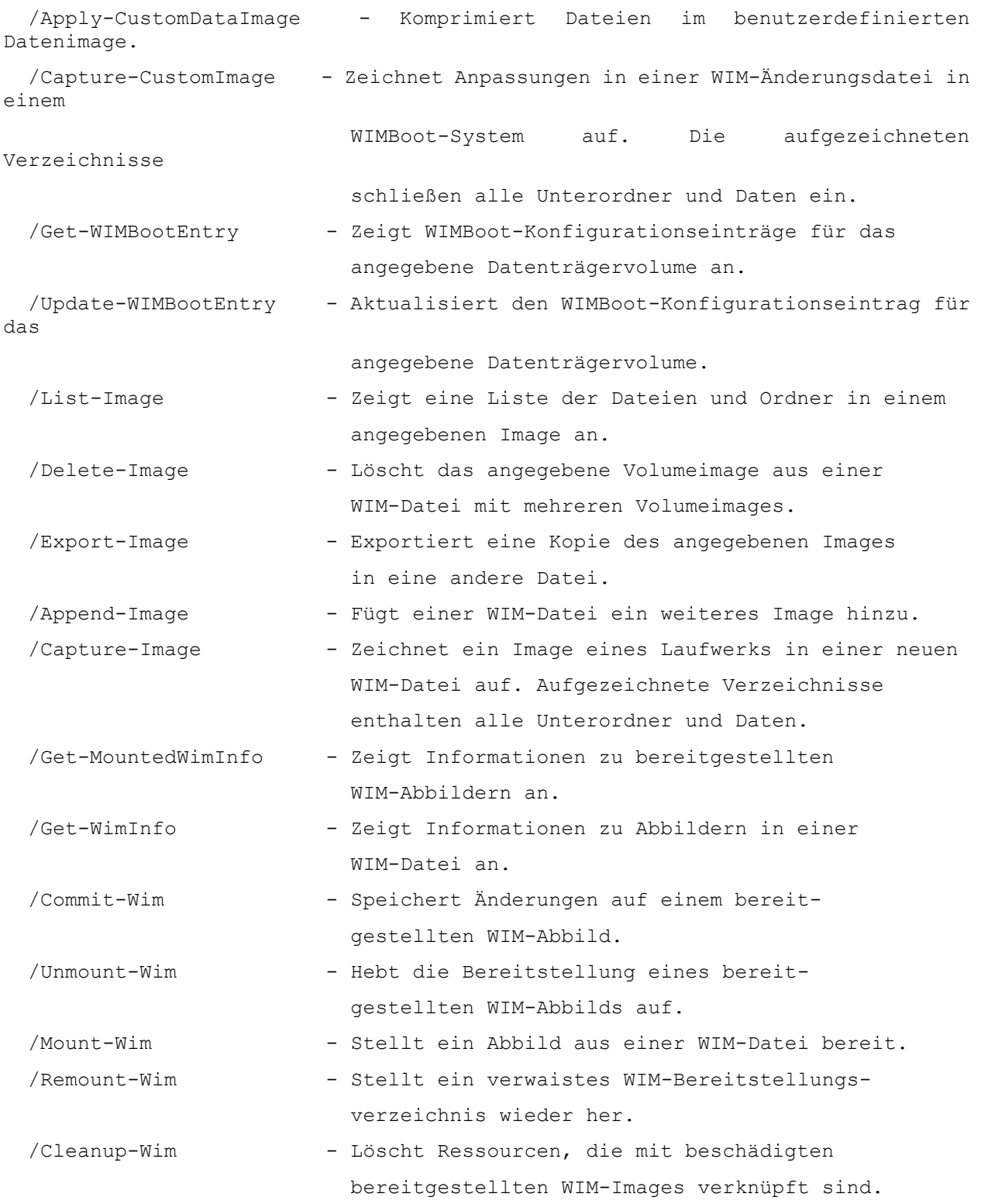

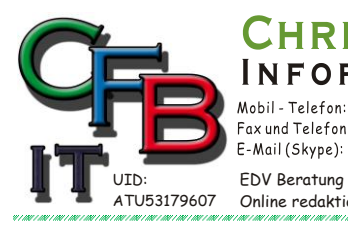

Hackenbergweg 45 / 16<br>A-1190 Wien Fax und Telefon: +43 (0)1 / 440 48 80 VoIP/SIP E-Mail (Skype): christian@brunner.co.at http://brunner.co.at EDV Beratung und Dienstleistung - Schulung, Training on the Job - Datenbankdesign - Web-, Mobil-,Linux- und Windows- Applikation<br>Online redaktionelle Belange - Mitglied beim Österreichischen Journalisten Club - Web Hosting

STIAN F. BRUNNER Microsoft

**RMATIONSTECHNOLOGIE** 

 $-43(0)676/4028484$ 

*2008*

**CERTIFIED** 

ISV/Software Solutions

GI

## **System Reparieren**

#### ABBILDSPEZIFIKATIONEN:

O

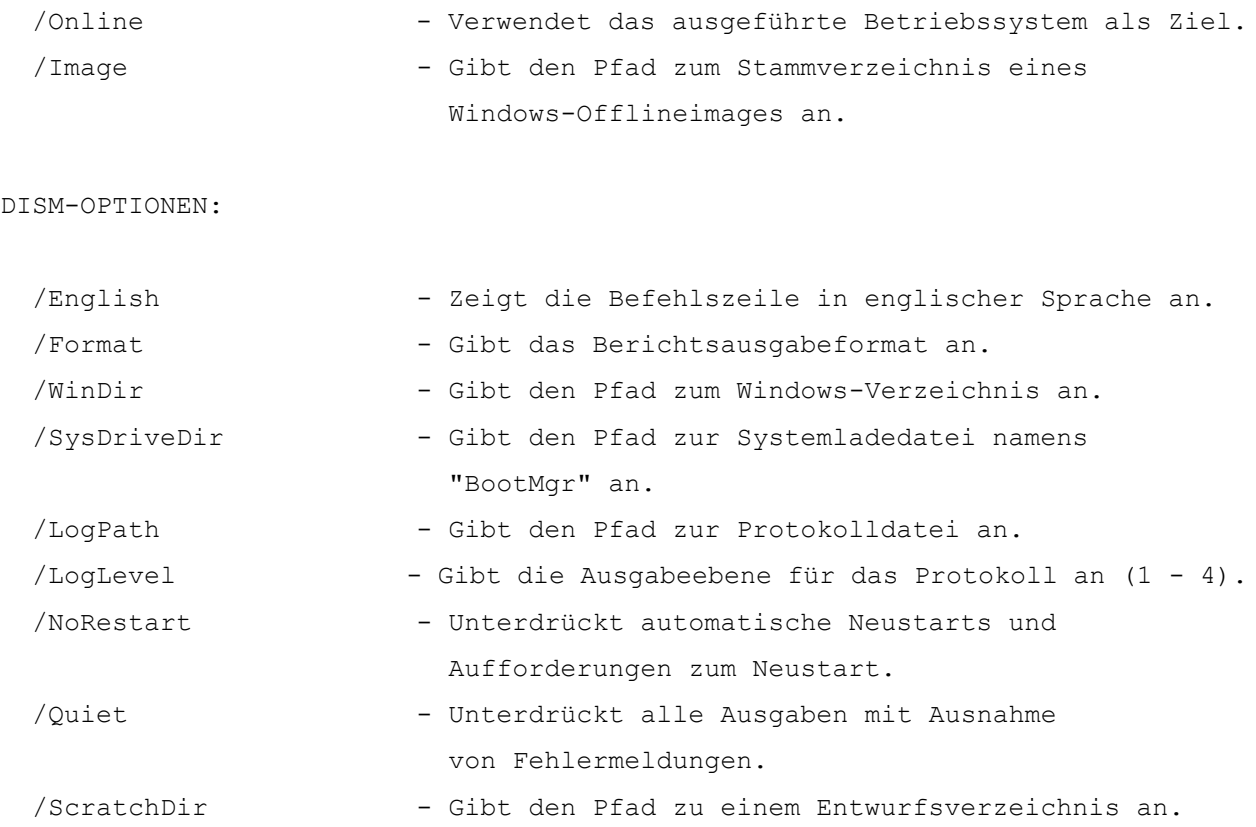

Weitere Informationen zu diesen DISM-Optionen und den zugehörigen Argumenten erhalten Sie, indem Sie direkt vor "/?" eine Option angeben.

 Beispiele: DISM.exe /Mount-Wim /? DISM.exe /ScratchDir /? DISM.exe /Image:C:\test\offline /? DISM.exe /Online /?